# NF

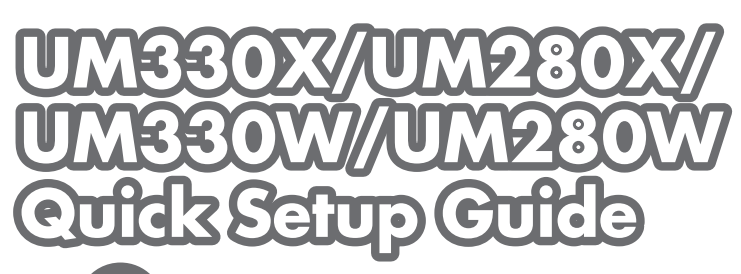

## Sten

*Remove the cable cover when using for the first time (*→ *page 5 of the User's Manual) Connect your computer to the projector.*

قم باز الة غطاء الكبل عند الاستخدام لأول مرة (← خمس صفحات من دليل المستخدم) قم بتو صبل الكمبيوتر بجهاز العرض.

Při prvním použití sejměte kryt kabelu (→ strana 5 v uživatelské příručce) Připojte počítač k projektoru.

*Fjern kabelafdækningen, hvis projektoren bruges for første gang (*→ *side 5 i brugermanualen) Slut computeren til projektoren.*

Αφαιρέστε το κάλυμμα καλωδίων εάν χρησιμοποιείτε τη συσκευή για πρώτη φορά (→ σελίδα 5 του Εγχειριδίου χρήσης)

Συνδέστε τον υπολογιστή σας στον προβολέα.

*Irrota kaapelikotelo ensimmäisellä käyttökerralla (*→ *käyttöoppaan sivu 5) Kytke tietokone projektoriin.*

Első használatkor távolítsa el a kábelfedelet (→ Használati útmutató 5. oldala) Csatlakoztassa a számítógépet a projektorhoz.

*Verwijder de kabelbehuizing bij gebruik voor de eerste keer (*→ *pagina 5 van de gebruikershandleiding) Sluit uw computer aan op de projector.*

*Fjern kabeldekselet ved første gangs bruk (*→ *side 5 i brukerhåndboken) Koble datamaskinen til projektoren.*

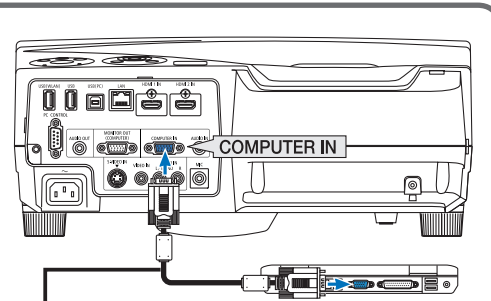

*Supplied computer cable (VGA)*

Dodávaný kabel k počítači (VGA) *Medfølgende computerkabel (VGA)* Παρεχόμενο καλώδιο υπολογιστή (VGA) *Mukana toimitettu tietokonekaapeli (VGA) A mellékelt számítógépkábel (VGA) Bijgeleverde computerkabel (VGA) Inkludert datakabel (VGA)* Dostarczony przewód do komputera (VGA) Ürünle birlikte verilen bilgisayar kablosu (VGA)

Podczas pierwszego użycia należy usunąć osłonę kabli (→ str. 5 w Instrukcji obsługi)

#### Podłącz komputer do projektora.

İlk kez kullanırken kablo kapağını çıkartın (→ Kullanıcı Kılavuzunun 5. sayfası) Bilgisayarınızı projektöre bağlayın.

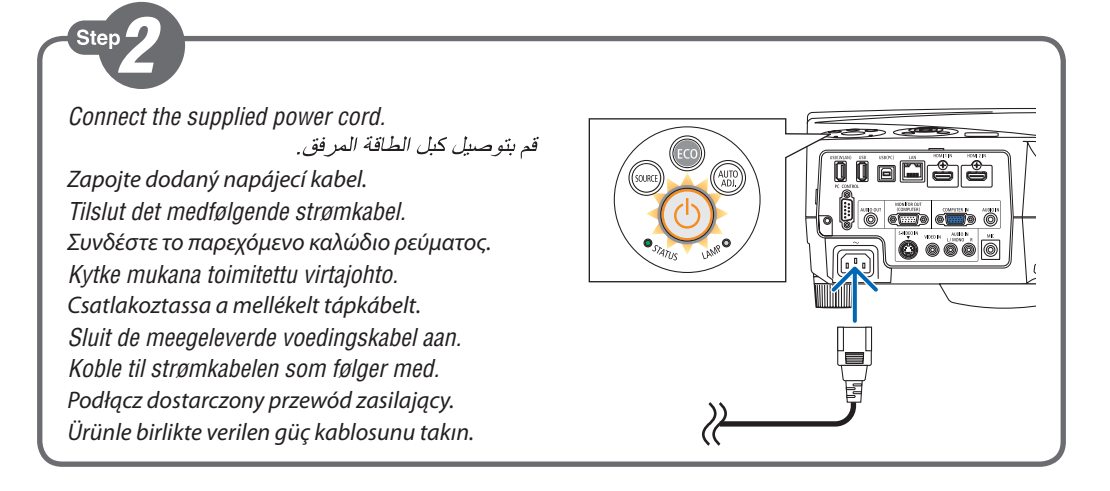

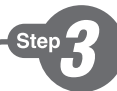

*Drawings of the projector with the cable cover attached to it are used in this and all subsequent examples.*

#### *Turn on the projector.*

تستخدم الرسومات التو ضبحبة الخاصية بجهاز العرض مع غطاء الكبل المرفق به في هذا المثال وكل الأمثلة التالية. قم بتشغيل جهاز العرض.

V tomto a všech následujících příkladech jsou použity kresby projektoru s připojeným krytem kabelu. Zapněte projektor.

*I dette og alle følgende eksempler er projektoren vist med kabelafdækningen monteret.*

*Tænd projektoren.*

Σε αυτό το παράδειγμα και σε όσα ακολουθούν, χρησιμοποιούνται σχέδια της συσκευής προβολής με το κάλυμμα καλωδίων συνδεδεμένο σε αυτήν.

Θέστε σε λειτουργία τον προβολέα.

*Tämän esimerkin ja muiden esimerkkien piirroksissa näkyy projektori, johon on asennettu kaapelikotelo.*

#### *Kytke projektoriin virta.*

**Step** 

Ennél és az elkövetkezendő összes példa esetében az ábrákon a kábelfedél a projektorhoz csatlakozik. Kapcsolja be a projektort.

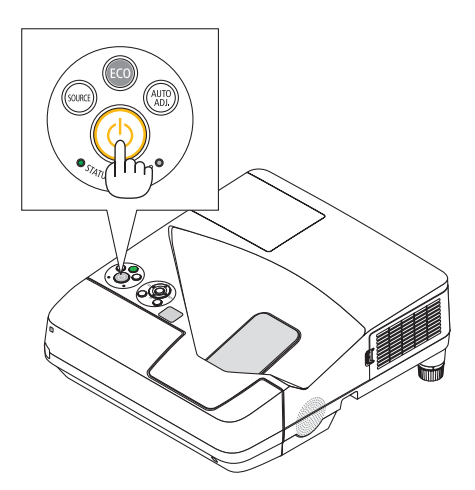

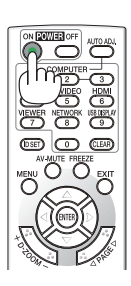

*Illustraties van de projector met de kabelbehuizing eraan bevestigd worden gebruikt in dit voorbeeld en alle volgende voorbeelden.*

*Schakel de projector in.*

*Tegninger av projektoren med kabeldekselet festet på enheten brukes i dette og alle påfølgende eksempler. Slå projektoren på.*

W tym i kolejnych przykładach stosowane są rysunki projektora z zamocowaną osłoną kabli. Włącz projektor.

Bu ve takip eden tüm örneklerde projektörün kablo kapağı takılı haldeki çizimi kullanılmıştır. Projektörü açın.

*Select a source.* حدد أحد المصبادر [ Vyberte zdroj. *Vælg en kilde.* Επιλέξτε μία πηγή. *Valitse lähde.* Válasszon ki egy forrást. *Selecteer een bron. Velg en signalkilde.* Wybierz źródło sygnału. Bir kaynak seçin.

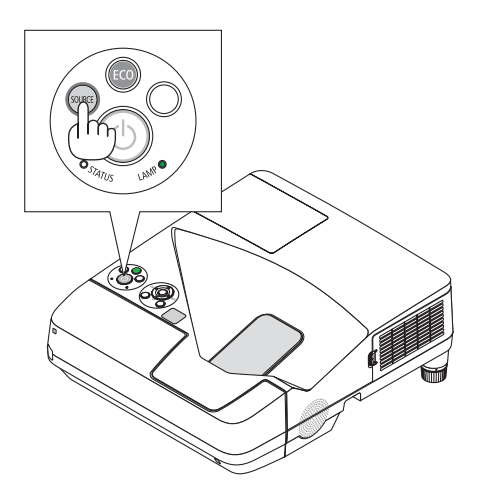

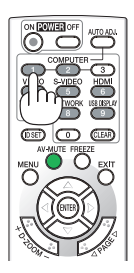

## *TIP:*

*Press the AUTO ADJ. button to optimize an RGB image automatically.* 

> تلميح. اضغط على زر AUTO ADJ. (ضبط تلقائي) لتحسين صورة RGB تلقائبًا.

#### *TIP:*

Stisknutím tlačítka AUTO ADJ. (Automatické seřízení) automaticky optimalizujte obraz RGB.

## *ET GODT RÅD:*

*Tryk på knappen AUTO ADJ. for automatisk at optimere et RGB-billede.*

#### *ΣΥΜΒΟΥΛΗ:*

Πιέστε το πλήκτρο AUTO ADJ. (ΑΥΤΟΜΑΤΗ ΡΥΘΜΙΣΗ) για να βελτιωθεί αυτόματα μια εικόνα RGB.

LAMR<sup>O</sup>

**TATUS** 

#### *VINKKI:*

*Voit optimoida RGB-kuvan automaattisesti AUTO ADJ. -painikkeella.*

#### *TIPP:*

Nyomja meg az AUTO ADJ. gombot az RGB-kép automatikus optimalizálásához.

## *TIP:*

*Druk op de knop AUTO ADJ. om automatisch een RGB-beeld te optimaliseren.*

#### *TIPS:*

*Trykk på AUTO ADJ.-knappen for å optimalisere et RGB-bilde automatisk.*

## *WSKAZÓWKA:*

Naciśnij przycisk AUTO ADJ. (Automatyczne dostosowanie), aby automatycznie zoptymalizować obraz RGB.

#### *İPUCU:*

RGB görüntüsünü otomatik olarak optimize etmek için AUTO ADJ. (OTOMATİK AYAR) düğmesine basın.

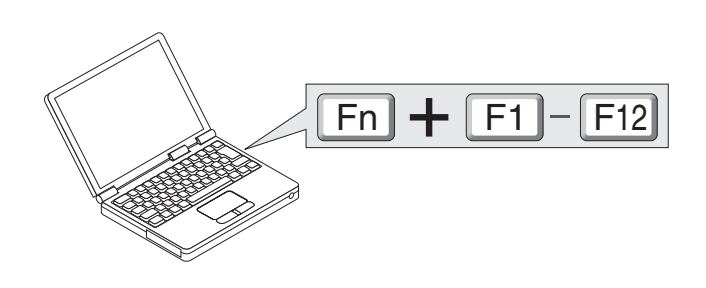

*(*→ *page 25, 106, 128 of the User's Manual)*

*Adjust the picture size and position.*

Step

اضبط مقاس الصورة ووضعها.

Upravte velikost a polohu obrazu. *Juster billedets størrelse og position.* Ρυθμίστε το μέγεθος και τη θέση της εικόνας. *Säädä kuvan kokoa ja sijantia.* Állítsa be a kép méretét és helyzetét. *Het beeldformaat en de positie van het beeld aanpassen. Still inn bildestørrelsen og plasseringen.* Wyreguluj wielkośc obrazu i jego położenie. Resim boyutunu ve pozisyonunu ayarlayın.

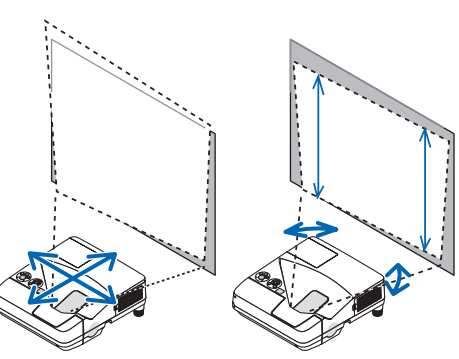

*Adjust the tilt foot*

اضبط أقدام الإمالة

Upravte podstavec pro naklonění *Juster den vipbare fod* Ρυθμίστε το πόδι με δυνατότητα κλίσης *Säädä säätöjalkaa* Állítsa be a dönthető lábazatot *De kantelvoet aanpassen Still inn vippefoten* Dostosuj stopkę regulacji nachylenia Eğim ayağını ayarlayın *(*→ *Page 21 of the User's Manual)*

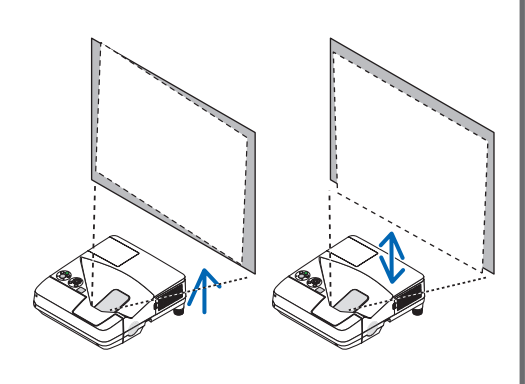

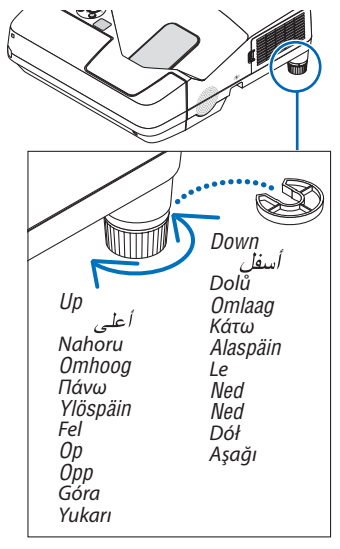

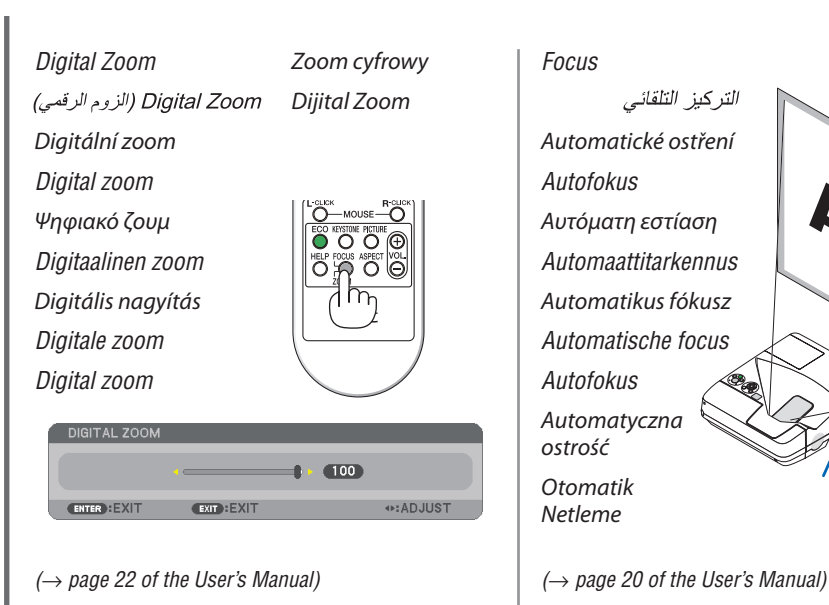

*You can also use the* ▲ *or* ▼ *button to perform Keystone correction manually with no menu displayed.*

يمكنك أيضًا استخدام زر ▲ أو ▼ لتصحيح التشوه شبه المنحر ف بدويًا و دون عر ض أية قوائم

Korekci lichoběžníku je možné provést bez zobrazení nabídky ručně pomocí tlačítek ▲ nebo ▼.

*Du kan også bruge knappen* ▲ *eller* ▼ *til at udføre manuel keystonekorrektion uden at menuen vises.*

Μπορείτε επίσης να χρησιμοποιήσετε το πλήκτρο ▲ ή ▼ για να εκτελέσετε χειροκίνητη διόρθωση της τραπεζοειδούς παραμόρφωσης (Keystone) χωρίς να εμφανίζεται κανένα μενού.

*Voit myös tehdä trapetsikorjauksen manuaalisesti*  ▲*- tai* ▼*-painikkeella, jos valikko ei ole näkyvissä.*

A trapéz-korrekciós funkciót kézzel is beállíthatja a ▲ vagy ▼ gombokkal a menü megjelenítése nélkül.

*U kunt de knoppen* ▲ *of* ▼ *gebruiken om de Keystonecorrectie handmatig toe te passen zonder het menu te openen.*

*Du kan også bruke knappen* ▲ *eller* ▼ *til å utføre trapeskorreksjon manuelt uten å vise noen meny.*

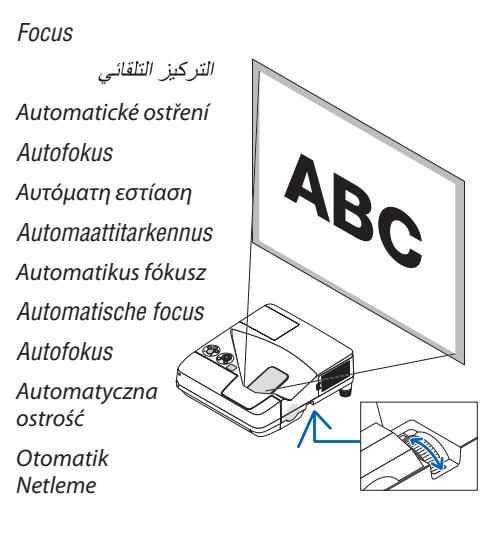

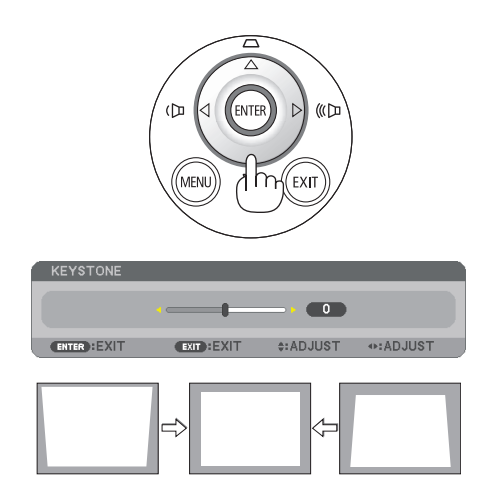

Do ręcznej korekcji zniekształceń trapezowych można również użyć przycisku ▲ lub ▼, kiedy menu nie jest wyświetlane.

Trapez düzeltmesini ▲ veya ▼ düğmeleri ile herhangi bir menü görüntülenmeden manuel olarak yapabilirsiniz.

*(*→ *page 23 of the User's Manual)*

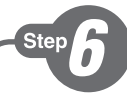

- *1. Press the POWER OFF button twice. The lamp will go off. The POWER indicator will change color to orange and the STATUS indicator will light green. This indicates the projector is in the standby mode.*
- *2. Disconnect the power cord from the wall outlet.*

١ - اضغط على زر POWER OFF (ايقاف التشغيل) مرتين. عندئذٍ ينطفئ المصباح. وسيتغير لون مؤشر POWER (الطاقة) إلى اللون البر تقالي بينما سيضيء مؤشر STATUS (الحالةُ) باللون الأخضر ِ وهذا يعني أن جهاز العرض في وضع الاستعداد ِ ٢ - افصل كيل الطاقة عن مقيس الحائط.

- 1. Stiskněte dvakrát tlačítko POWER OFF (Vypnout). Lampa se vypne. Barva indikátoru napájení (POWER) změní barvu na oranžovou a indikátor stavu (STATUS) se rozsvítí zeleně. Tento stav představuje, že je projektor v pohotovostním režimu.
- 2. Odpojte napájecí kabel od síťové zásuvky.
- *1. Tryk på knappen POWER OFF to gange. Pæren slukkes. POWER-indikatoren skifter farve til orange, og STATUS-indikatoren lyser grønt. Dette indikerer, at projektoren er i standbytilstand.*
- *2. Tag strømledningen ud af stikkontakten.*
- 1. Πιέστε το πλήκτρο POWER OFF (ΕΚΤΟΣ ΛΕΙΤΟΥΡΓΙΑΣ) δύο φορές.

 Η λυχνία θα σβήσει. Το χρώμα της ενδεικτικής λυχνίας POWER (ΛΕΙΤΟΥΡΓΙΑ) θα γίνει πορτοκαλί και της ενδεικτικής λυχνίας STATUS (ΚΑΤΑΣΤΑΣΗ) θα γίνει πράσινο. Αυτό σημαίνει ότι ο προβολέας βρίσκεται σε κατάσταση αναμονής.

- 2. Αποσυνδέστε το καλώδιο τροφοδοσίας από την πρίζα του τοίχου.
- *1. Paina POWER OFF -painiketta kahdesti. Lamppu sammuu. POWER-merkkivalon väri muuttuu oranssiksi ja STATUS-merkkivalo palaa vihreänä. Se tarkoittaa, että projektori on valmiustilassa.*
- *2. Irrota virtajohto pistorasiasta.*
- 1. Nyomja meg kétszer a POWER OFF (Kikapcsolás) gombot. A lámpa kialszik. A POWER (Bekapcsolás) jelzőfény narancsszínűre vált, a STATUS (Állapot) jelzőfény zölden világít. Ez jelzi, hogy a projektor készenléti üzemmódban van.
- 2. Válassza le a tápkábelt a hálózati csatlakozóaljzatról.

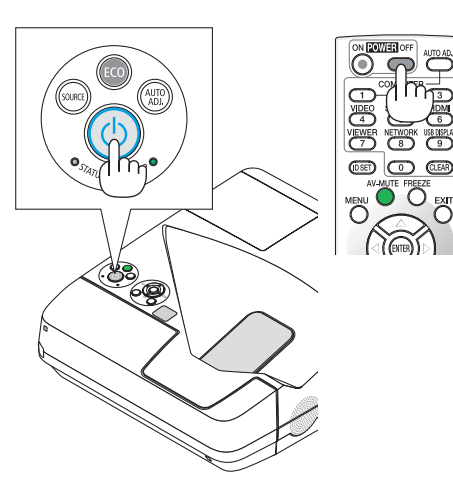

- *1. Druk de aan/uit-knop tweemaal in. Het lampje gaat uit. Het stroomindicatorlampje kleurt oranje en het statusindicatorlampje kleurt groen. Dit wil zeggen dat de projector in de standbymodus staat.*
- *2. Haal de voedingskabel uit het stopcontact.*
- *1. Trykk to ganger på POWER OFF-knappen. Da slukker lampen. POWER-indikatoren vil skifte farge til oransje og STATUS-indikatoren vil lyse grønt. Dette betyr at projektoren er i standbymodus.*
- *2. Koble strømkabelen fra stikkontakten.*
- 1. Dwukrotnie naciśnij przycisk wyłączenia zasilania (POWER OFF). Lampka zgaśnie. Wskaźnik zasilania POWER zmieni kolor na pomarańczowy, a wskaźnik stanu STATUS zapali się na kolor zielony. Oznacza to, że projektor pracuje w trybie gotowości.
- 2. Odłącz przewód zasilający od gniazda sieciowego.
- 1. GÜÇ KAPATMA düğmesine iki kez basın. Lamba sönecektir. GÜÇ göstergesinin rengi turuncu olacak ve DURUM göstergesi ışığı yeşil yanacaktır. Bu projekktörün bekleme modunda olduğunu gösterir.
- 2. Güç kablosunu prizden çekin.
- *(*→ *page 26 of the User's Manual)*

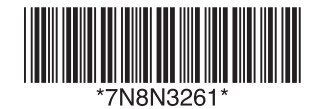

Printed in China